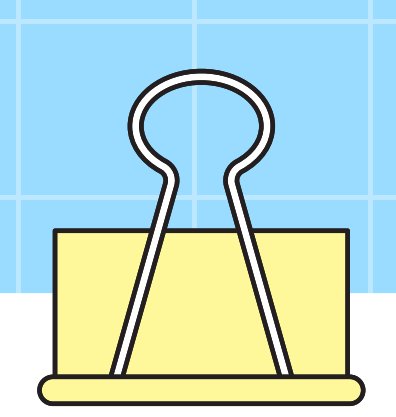

## **Exames Nacionais**

3º Ano - Cursos Profissionais

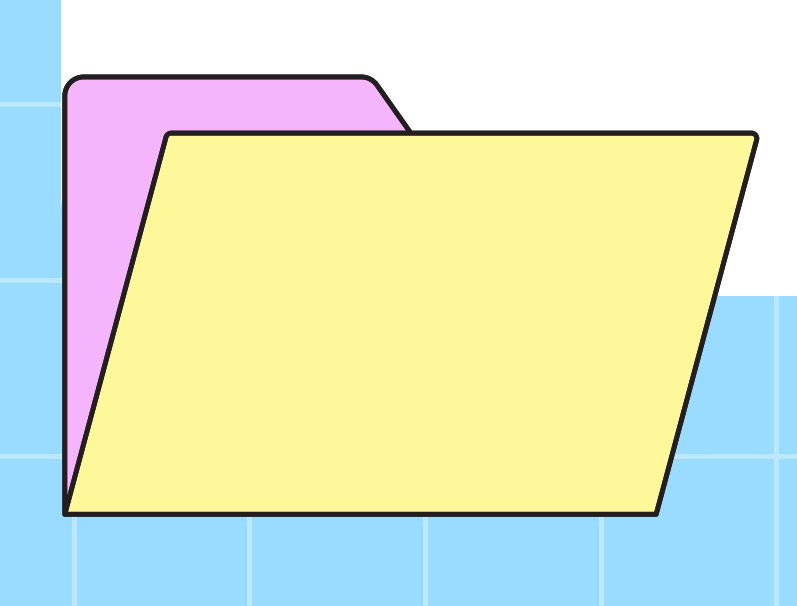

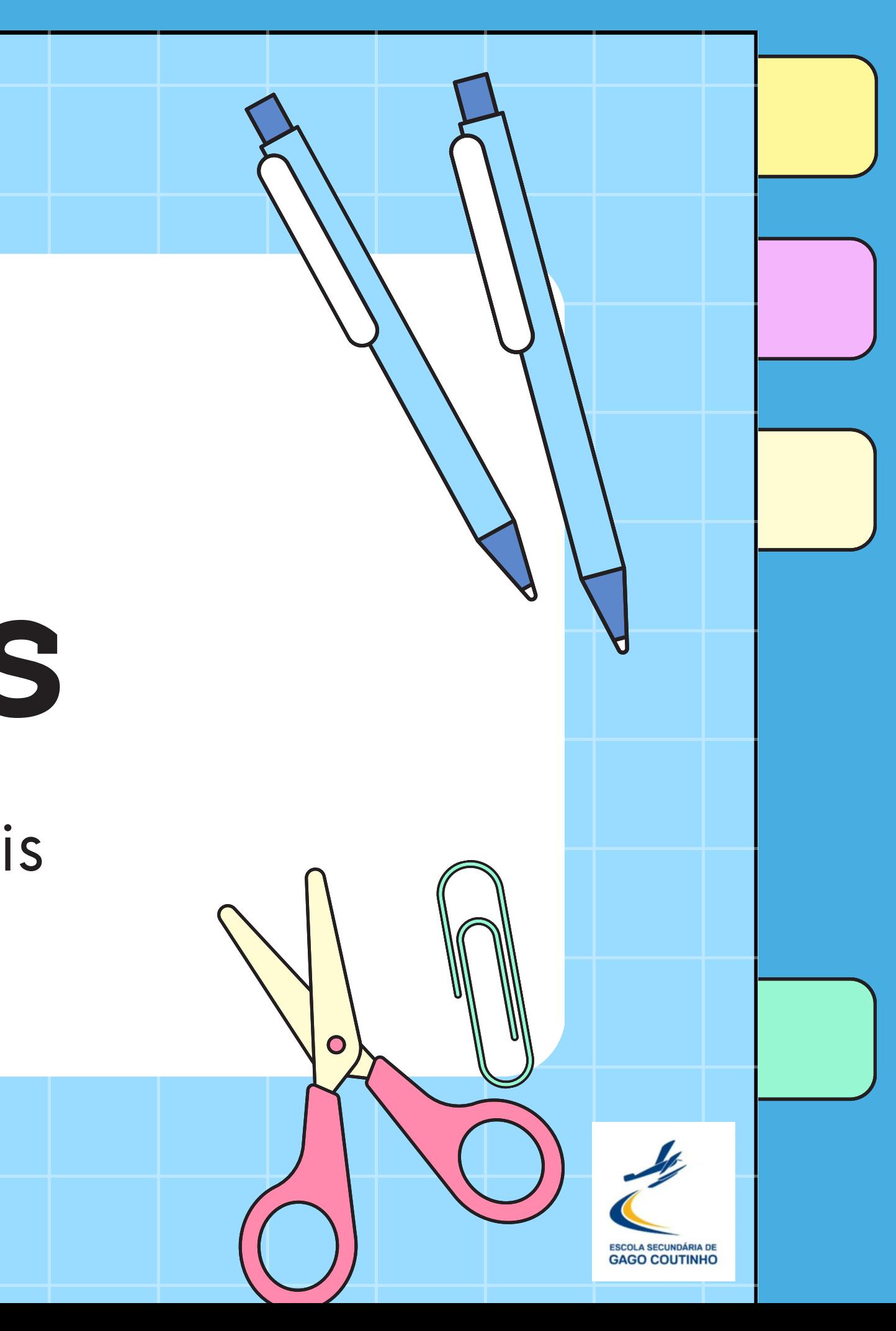

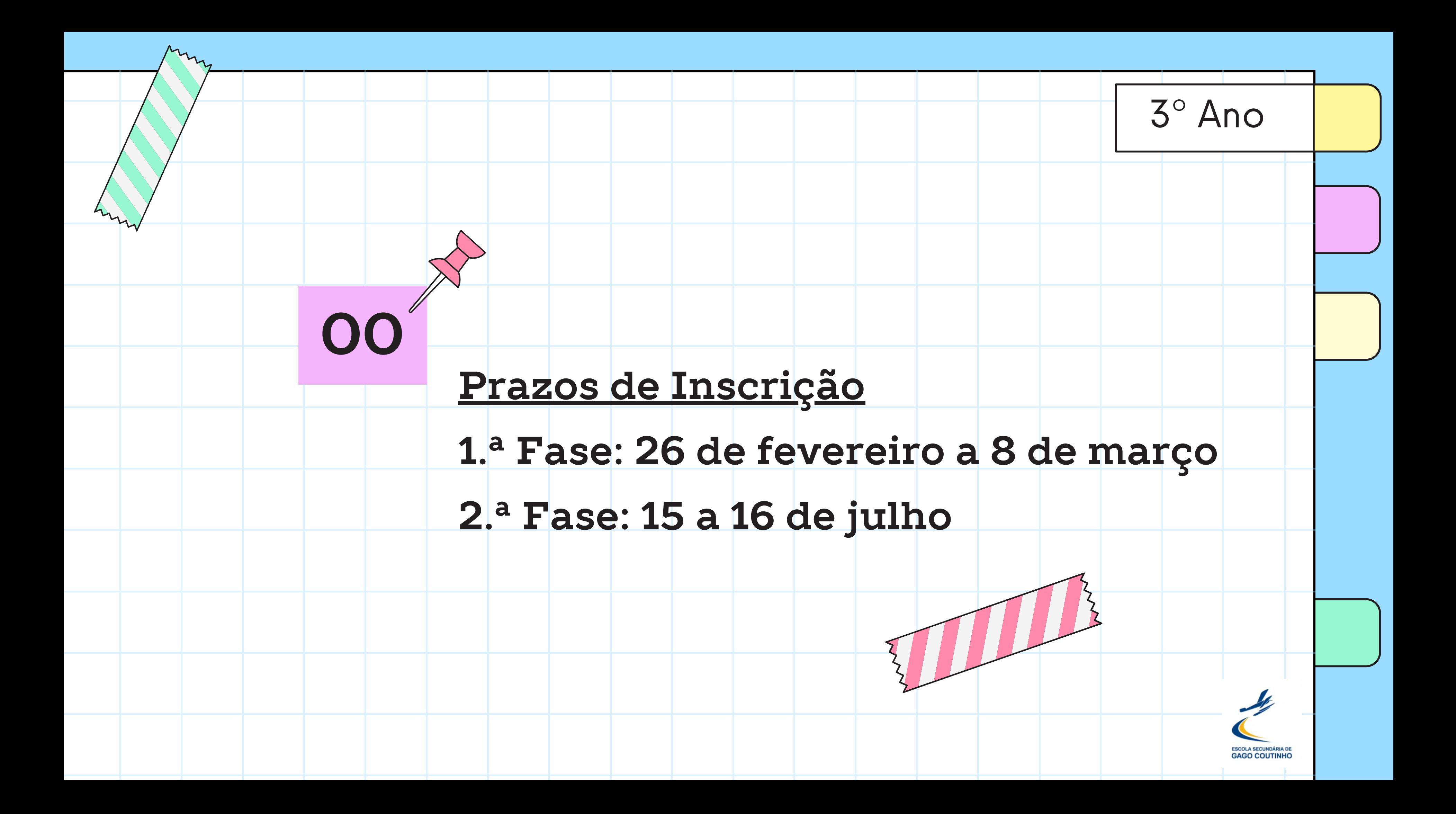

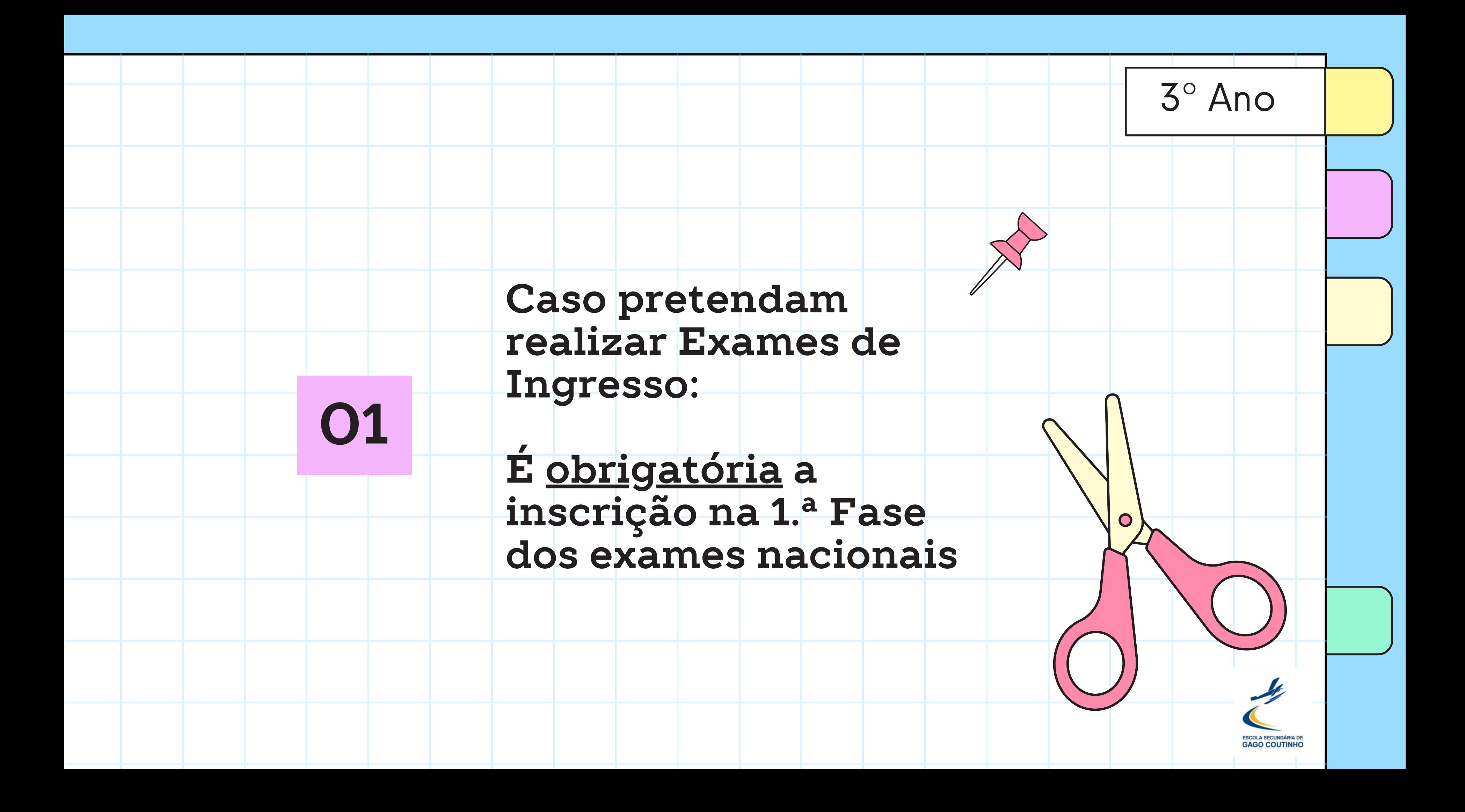

### Acesso ao **PIEPE**

Inscrição on-line https://jnepiepe.dge.mec.pt/site/login

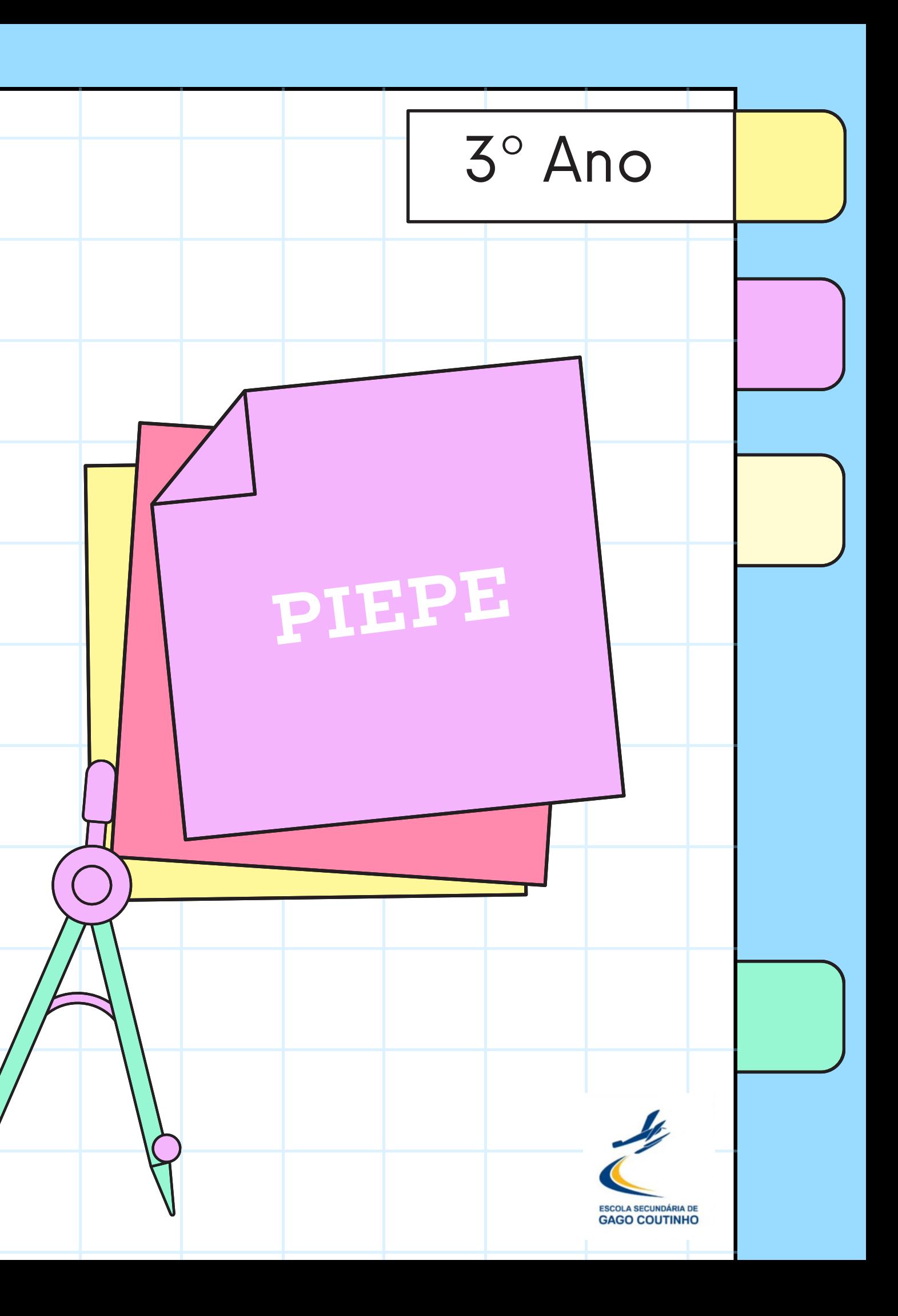

# **02 Se não tiver Cartão de Cidadão** Solicita número interno na **secretaria** da escola

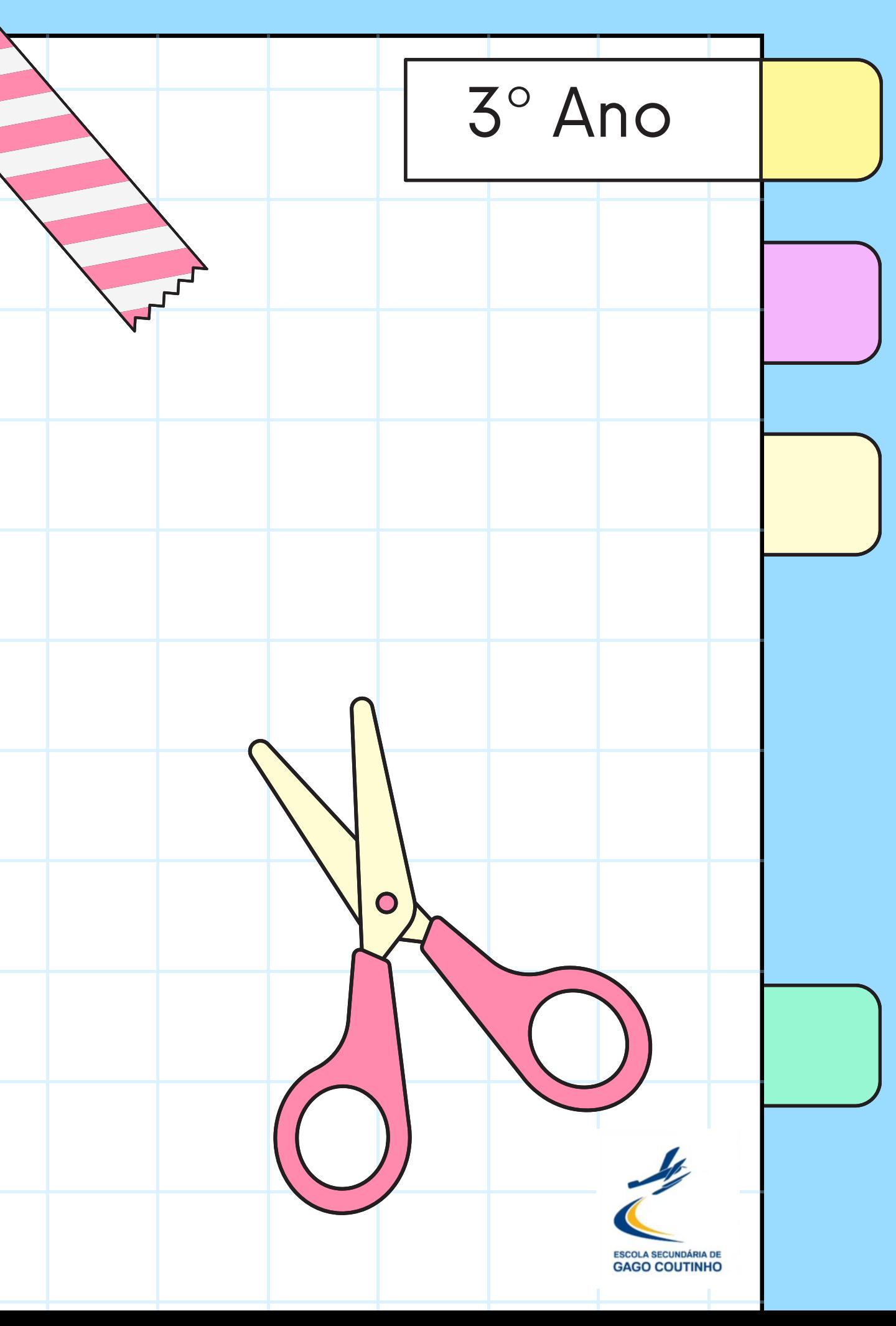

### **Criar Conta no PIEPE**

- Apenas **uma conta**;
- Indicar sempre **nome completo do Aluno e do Encarregado de Educação**;

· Não devem usar email institucional.

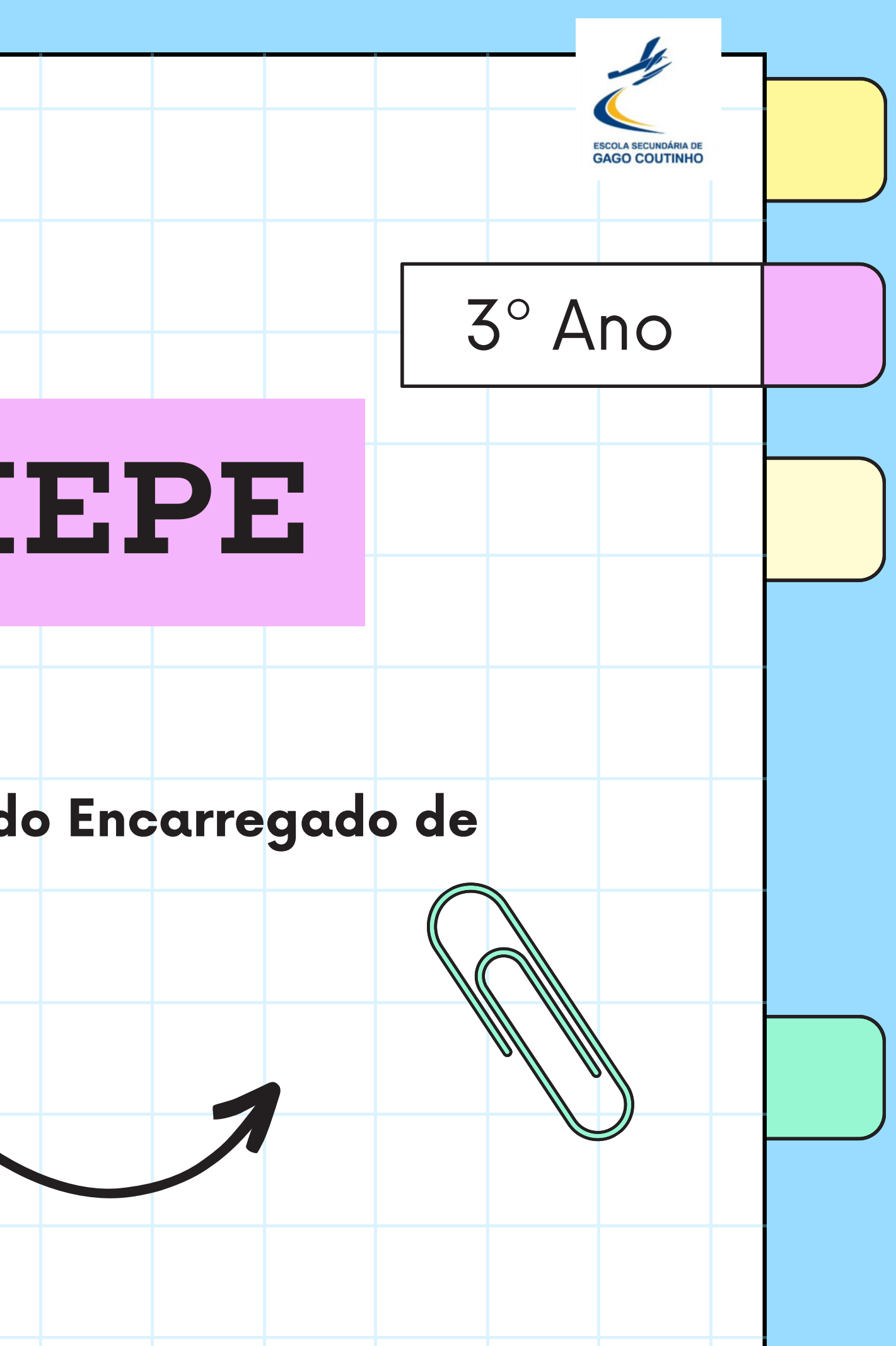

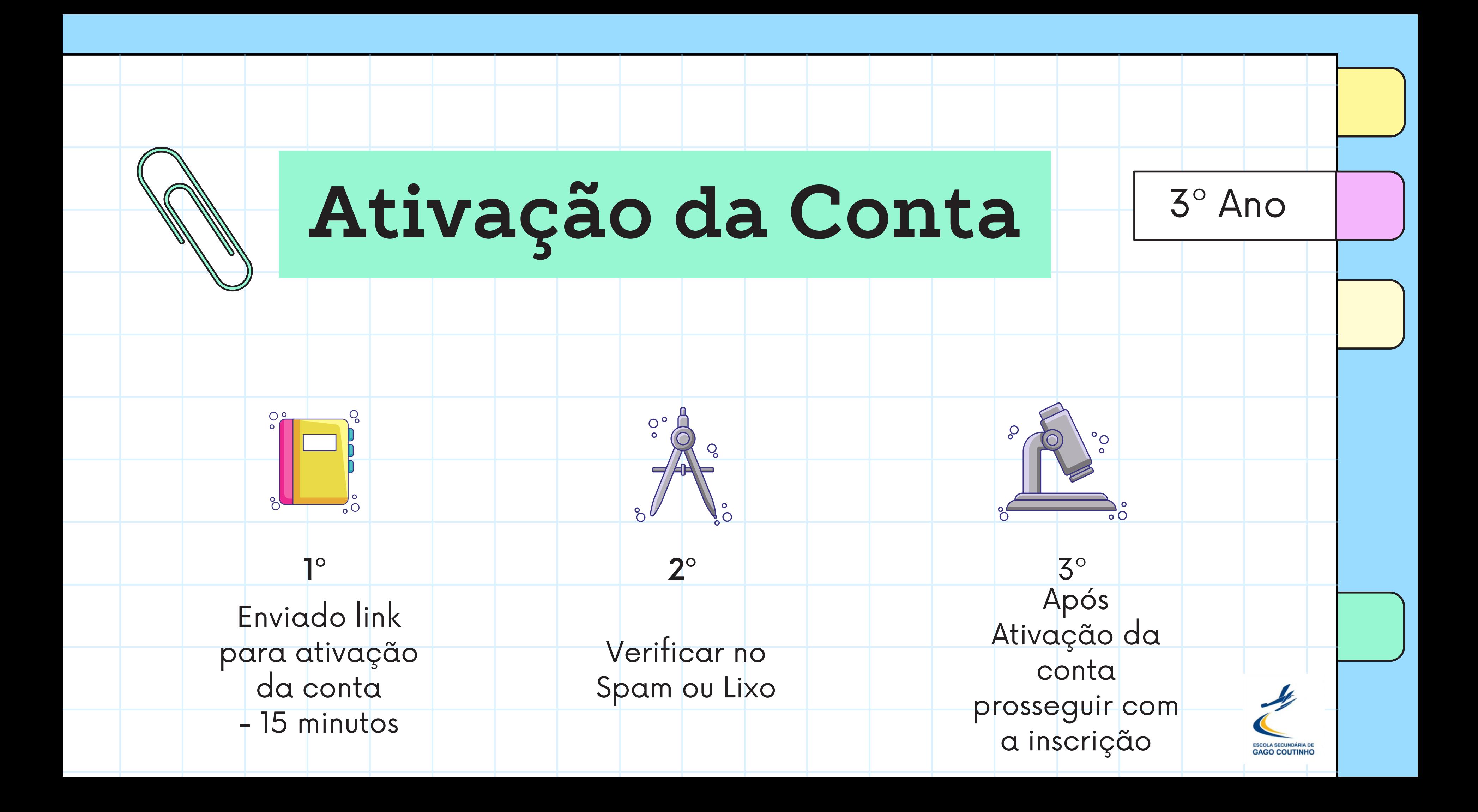

### **P a g a m e n t o e A n e x o s**

- Aparece um aviso a solicitar um pagamento, caso seja aplicável;
- Prosseguir com a inscrição;
- <u>Se houver pagamento a realizar,</u> <u>será solicitado, pelos serviços</u> <u>administrativos, para o email q</u>ue indicaram na inscrição;
- **Têm que anexar o recibo do pedido de atribuição de senha d a D G E S**

(para se candidatarem este ano ao ensino superior)

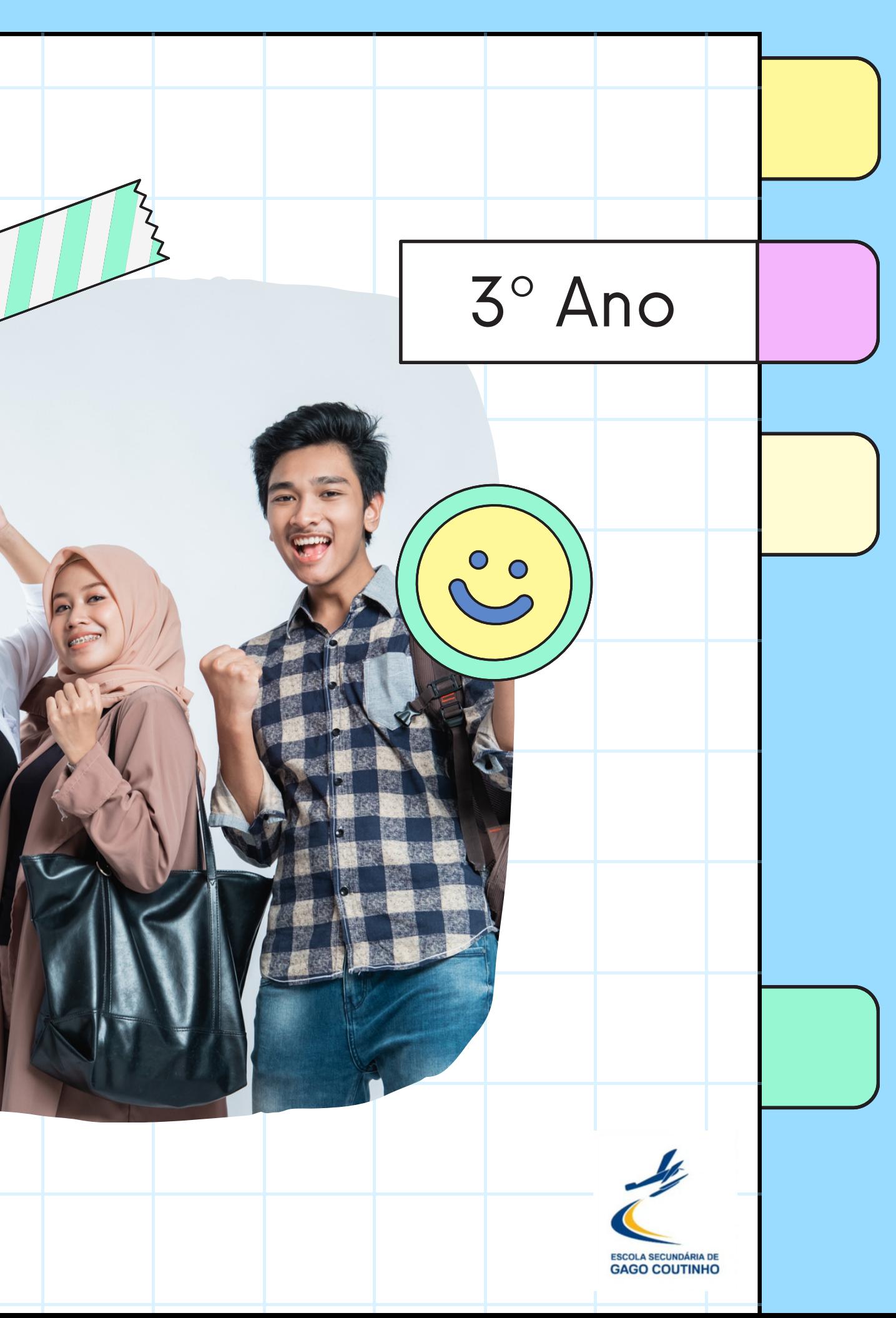

## Pedido de atribuição de<br>senha da DGES

https://www.dges.gov.pt/online/senhaacesso/

pedir.aspx

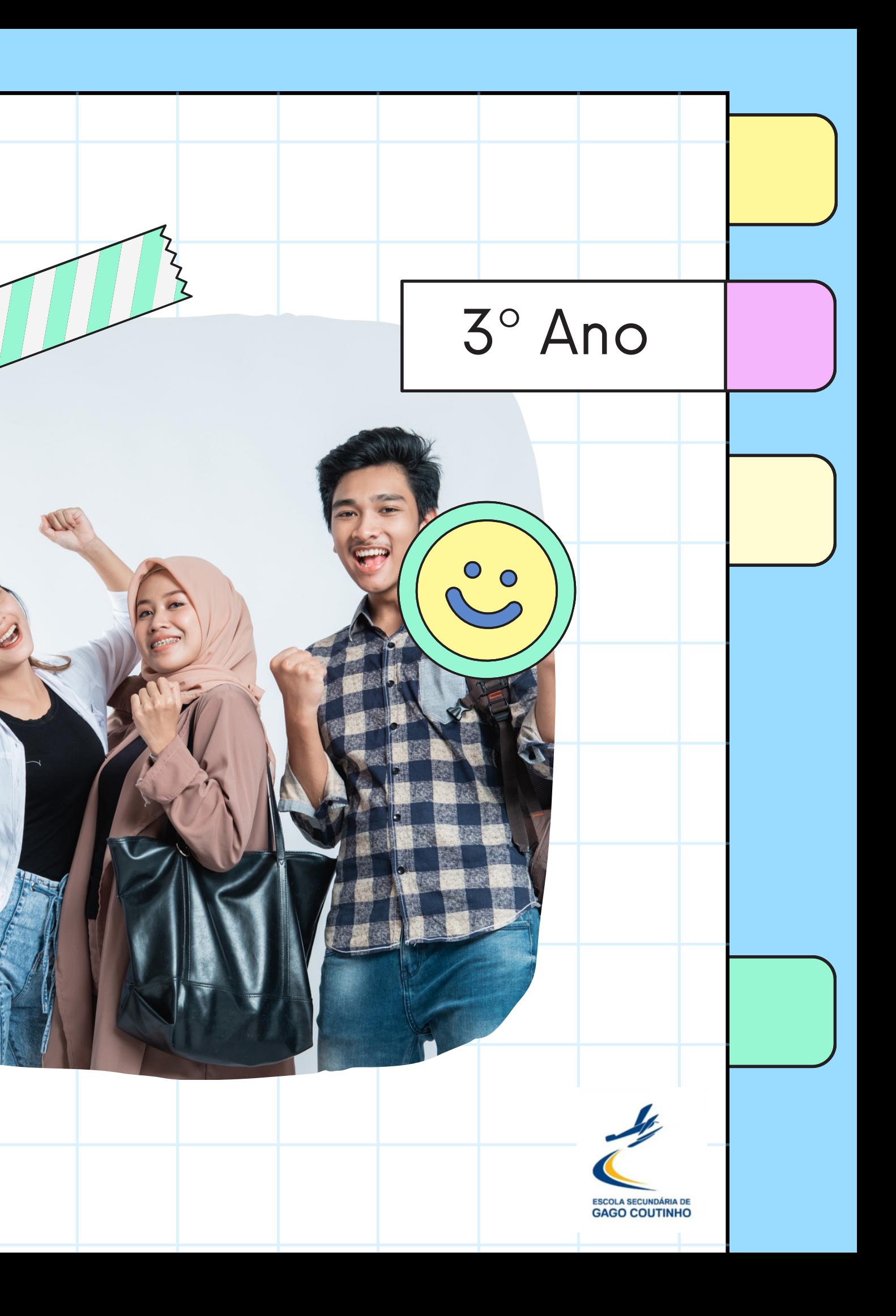

### Pedido de atribuição de senha da DGES

dges.gov.pt/online/SenhaAcesso/Pedir.aspx

### Pedido de Atribuição de Senha

### Instruções

Através desta página pode efetuar o pedido de atribuição da senha necessária para se candidatar ao ensino superior público.

Nos passos seguintes poderá preencher a sua identificação, o endereço de correio eletrónico através do qual deseja receber a senha e a indicação da escola onde irá certificar este pedido.

Após submeter estes dados ser-lhe-ão enviadas, para o endereço de correio eletrónico indicado, as instruções necessárias para confirmar o seu Pedido de Atribuição de Senha e imprimir o recibo correspondente. Se, depois de submeter o seu Pedido de Atribuição de Senha, não receber as instruções de confirmação aceda a Consultar Estado do Pedido.

Deve apresentar o recibo do Pedido de Atribuição de Senha e a sua identificação na escola que selecionar, para certificar o seu pedido.

Após certificar o seu pedido a senha de acesso ser-lhe-á enviada para o seu endereço de correio eletrónico (as senhas só serão enviadas a partir de maio).

Poderá então iniciar sessão utilizando a senha enviada ou autenticando-se com o cartão de cidadão ou chave móvel digital.

Se não tiver um número de identificação válido (cartão do cidadão ou nº interno atribuido pela sua escola) deve aguardar até meados de maio e em vez deste submeter um Pedido de Atribuição de Senha e de Número de Identificação, que depois de confirmado deverá ser apresentado num Gabinete de Acesso ao Ensino Superior.

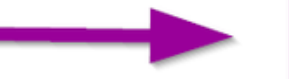

Passo Seguinte

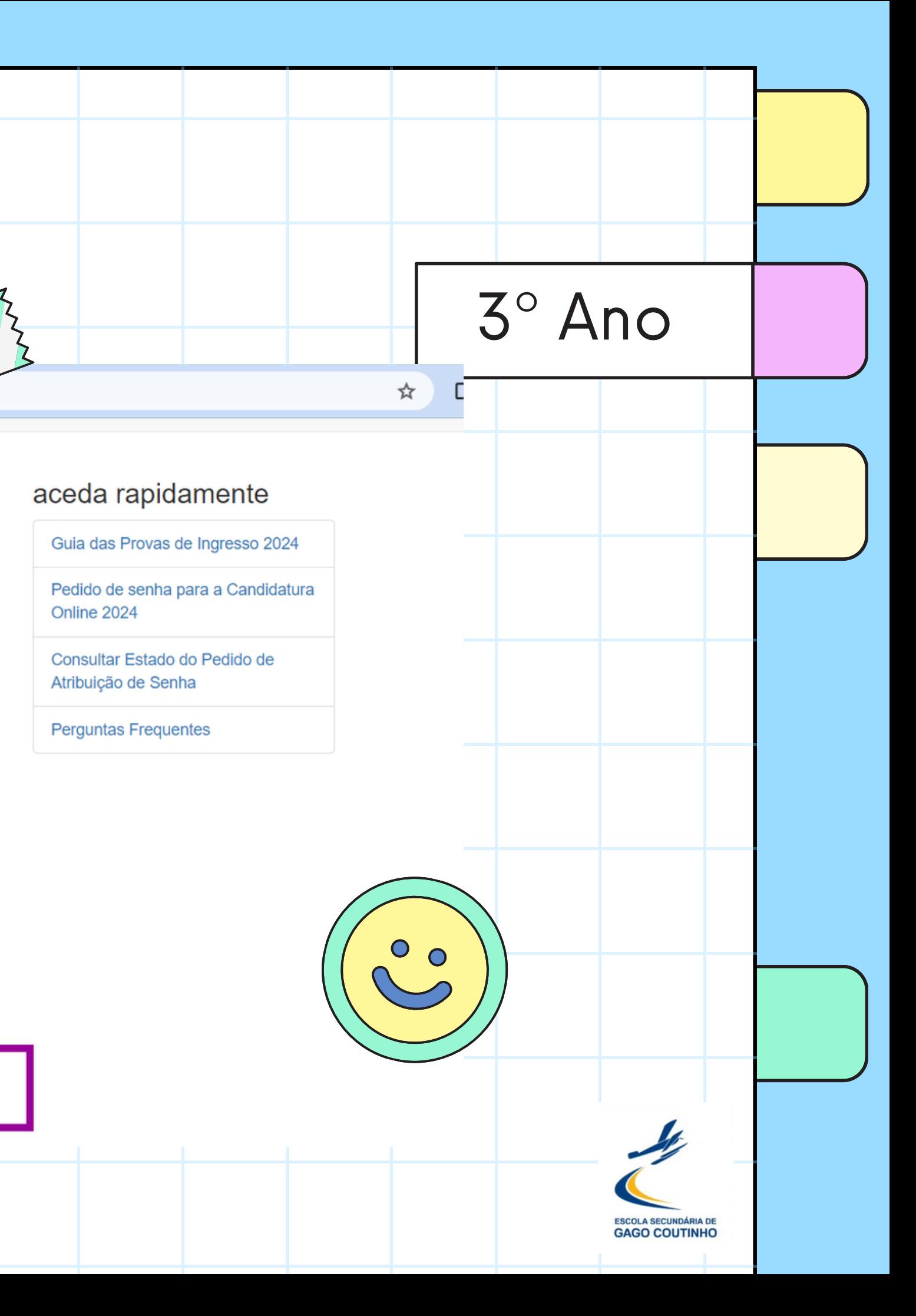

 $\mathbf{C}$  $\rightarrow$ 

## Pedido de atribuição de<br>senha da DGES

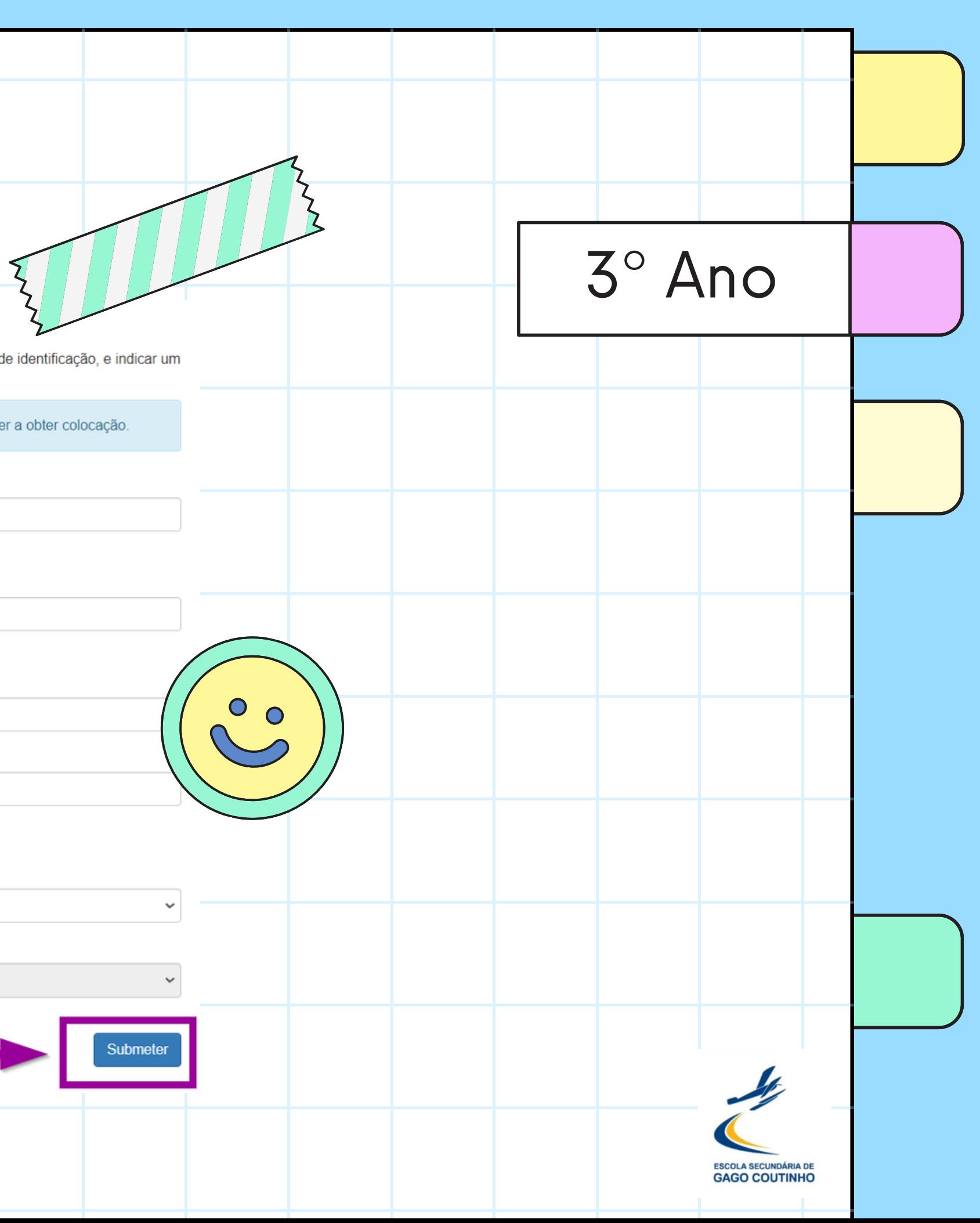

### Preencher dados

Nesta seccão o candidato deve preencher a sua identificação exatamente como consta no seu documento de identificação, e indicar um endereço de correio eletrónico válido e a escola onde irá entregar o pedido.

O endereco de e-mail que indicar poderá vir a ser partilhado com a instituição de ensino superior onde vier a obter colocação.

Número de Identificação

Número do Cartão de Cidadão/Bilhete de Identidade ou Número Interno

Dígitos de controlo do cartão de cidadão

Grupo de 4 dígitos e letras à direita do número de identificação civil

Nome Completo

E-mail

entrega do pedido · · Escola · Gabinete de Acesso ao Ensino Superior (gaes)

### **Distrito**

[Selecione o distrito] **Escola** [Selecione a escola] so Anterior

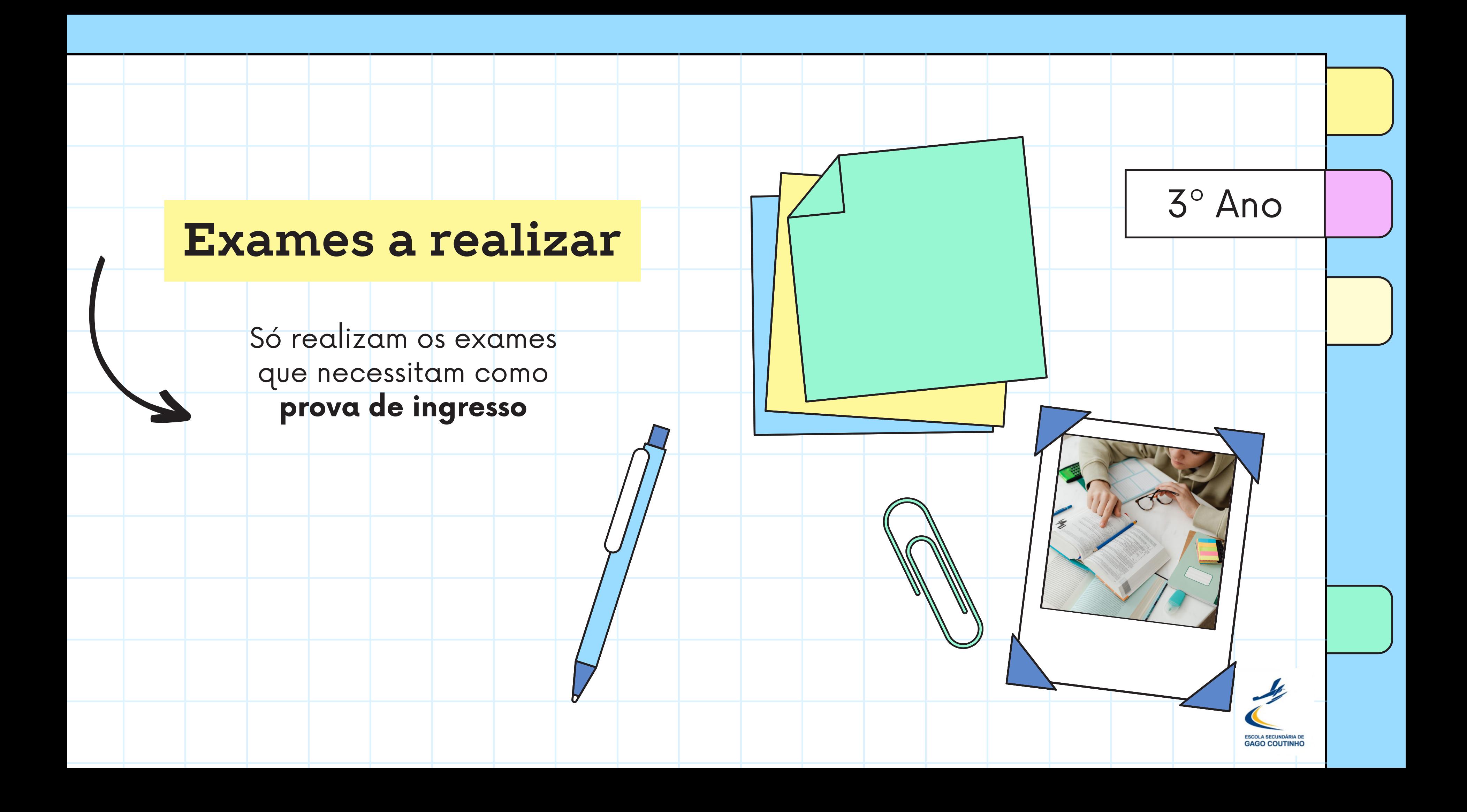

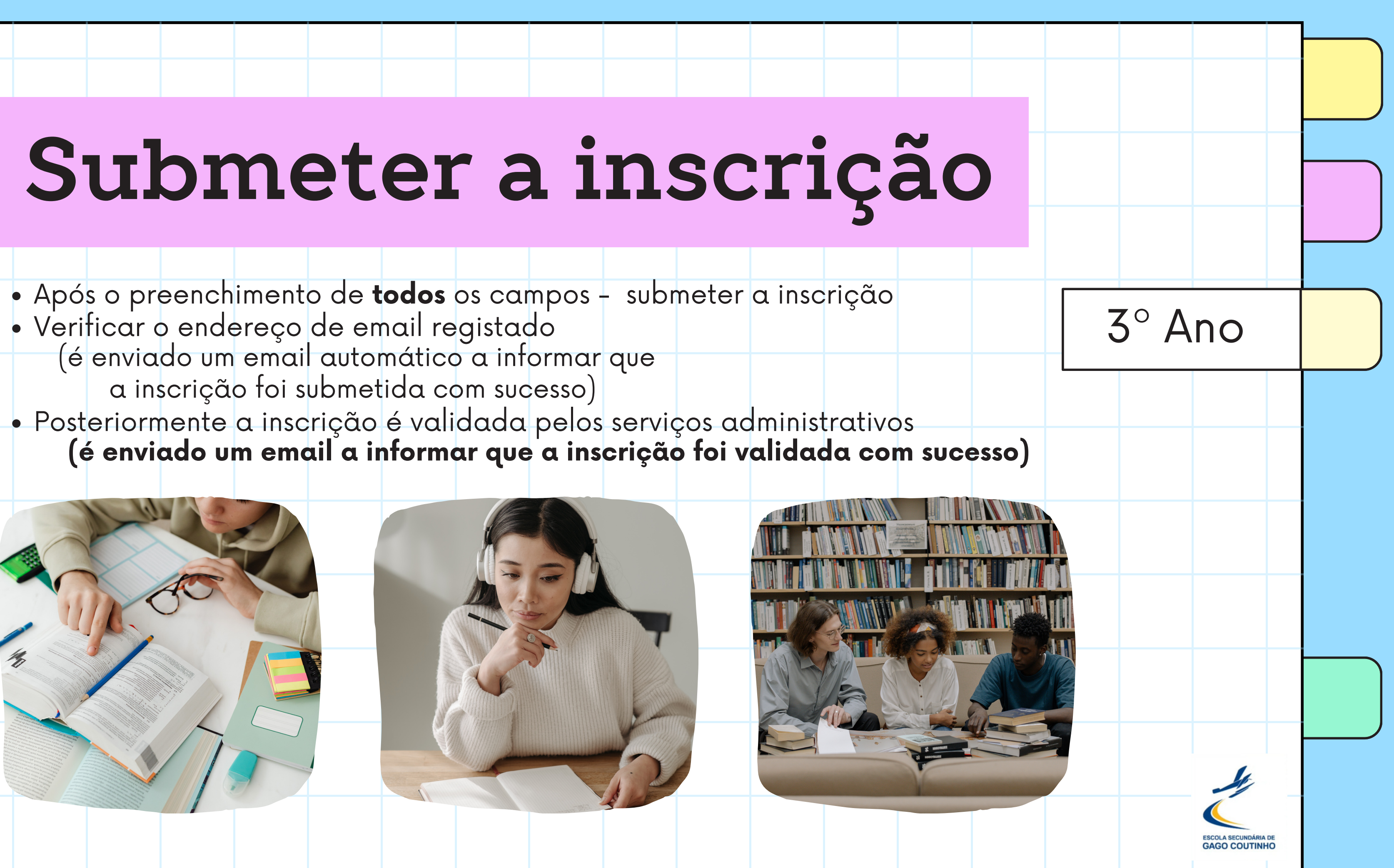

- 
- Verificar o endereço de email registado (é enviado um email automático a informar que a inscrição foi submetida com sucesso)
- 

### **EXAMES FINAIS NACIONAIS DO ENSINO SECUNDÁRIO 2024**

2.ª FASE (JUL

### Código<br>dos Exames 1.ª FASE (JUNHO)

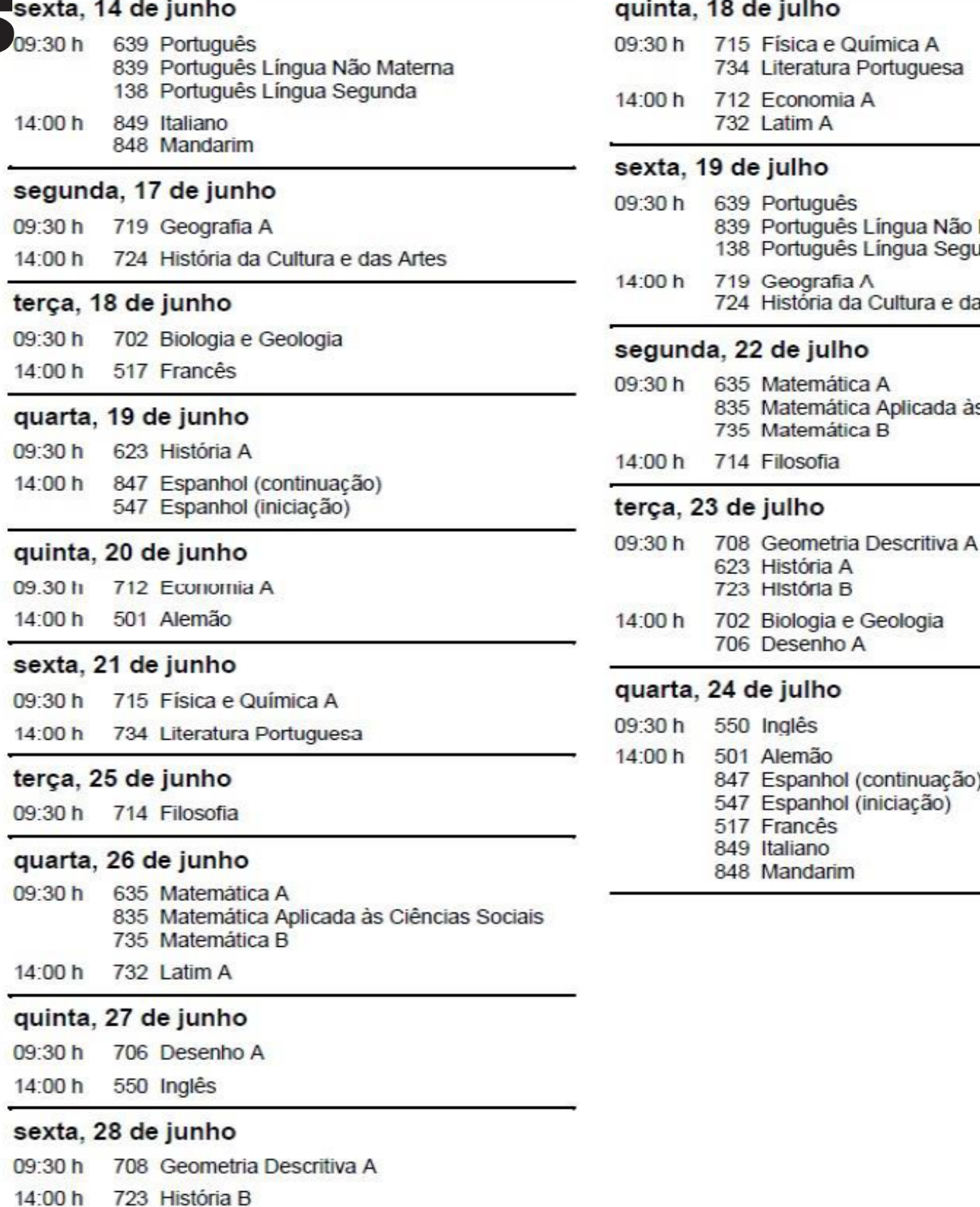

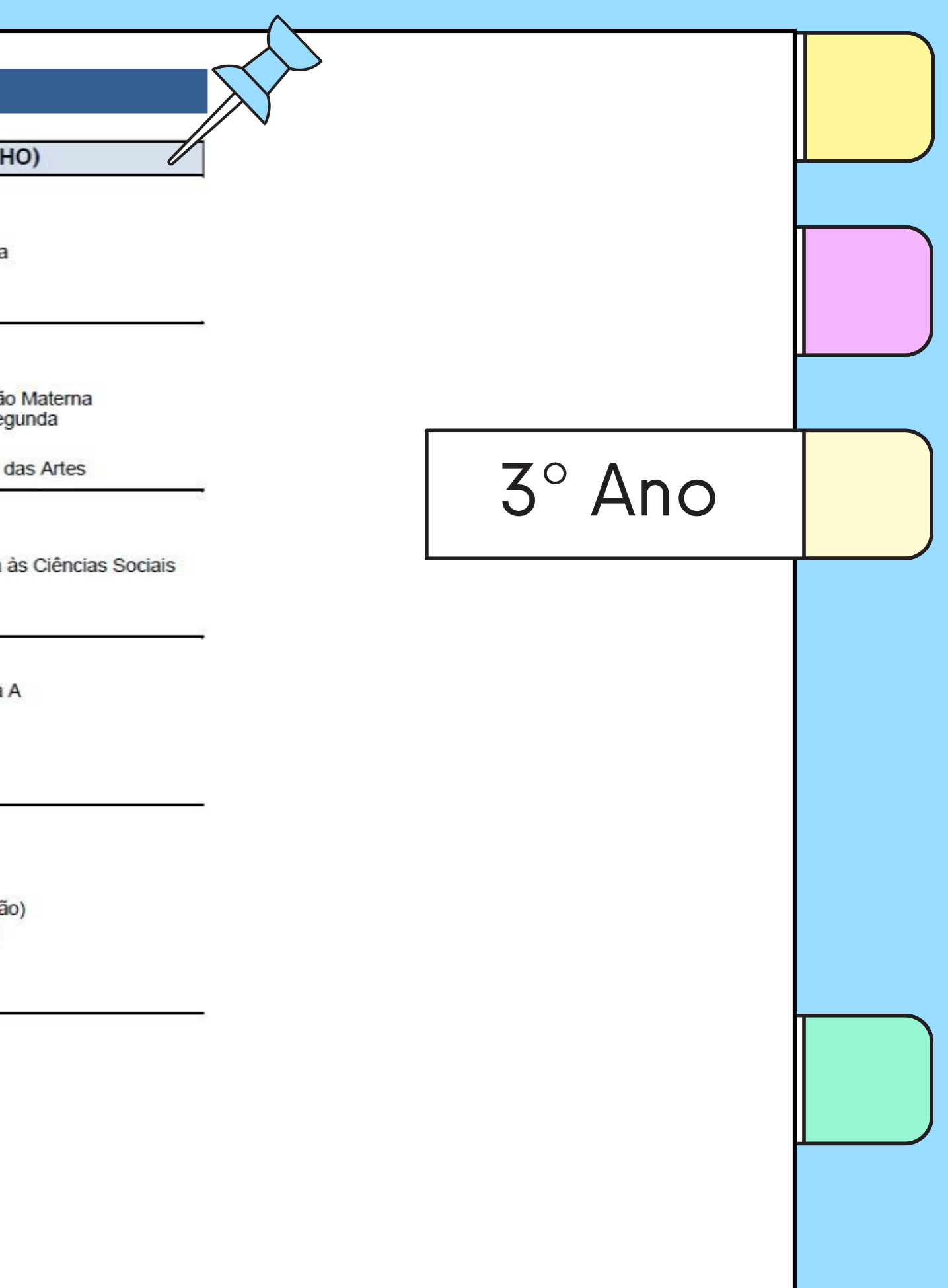

### Ma plataforma PIEPE...

Provas e Exames Nacionais

Período de inscrição, 1.ª Fase: de 26 fevereiro a 8 de março de 2024

Nome de utilizador

"Nome de utilizador" não pode ficar em branco.

Palavra passe

 $\Box$  Li e tomei conhecimento que:

MUITO IMPORTANTE: AS DÚVIDAS SOBRE INSCRIÇÕES NA PLATAFORMA DEVERÃO SER COLOCADAS À ESCOLA DE INSCRIÇÃO DO ALUNO. O endereço eletrónico do Encarregado de Proteção de Dados é de uso exclusivo para efeitos e esclarecimentos sobre Proteção de Dados nos termos previstos na Lei n. 58/2019, de 8 de agosto e no Regulamento UE 2016/679 do Parlamento Europeu e do Conselho da Europa.

□ Utilização de Cookies e/ou Armazenamento Local:

Consinto a utilização de mecanismos de armazenamento de dados local necessários e essenciais para que o sítio web funcione corretamente.

Se se esqueceu do nome de utilizador clique aqui.

Se se esqueceu da palavra passe clique aqui para a alterar.

Registar Novo Utilizador > Entrar

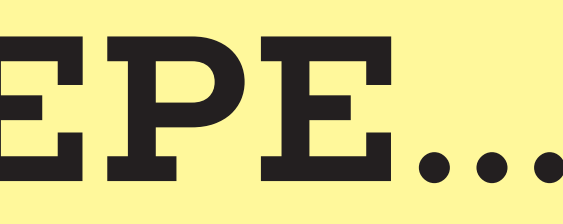

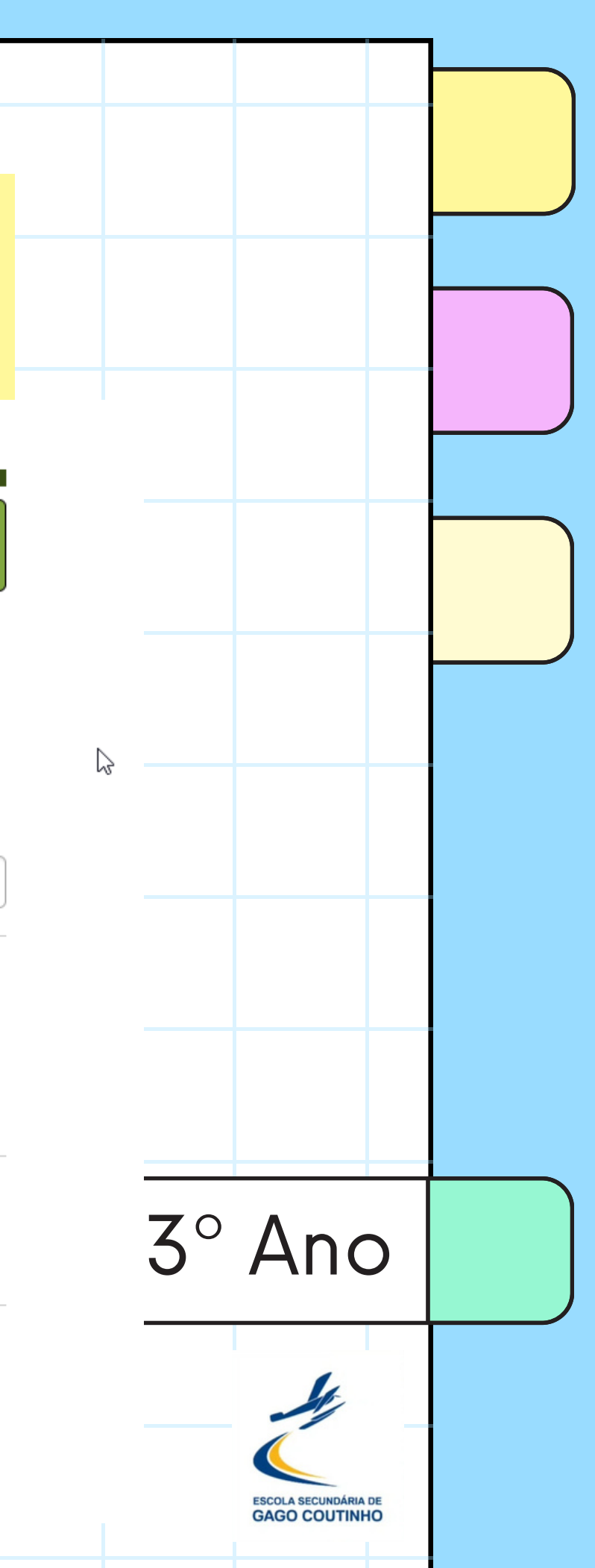

## Ma plataforma PIEPE...

Provas e Exames Nacionais

Tipo de utilizador: Encarregado de educação

Período de inscrição, 1.ª Fase: de 26 fevereiro a 8 de março de 2024

Inscrições

Alunos associados à sua conta:

+ Adicionar aluno

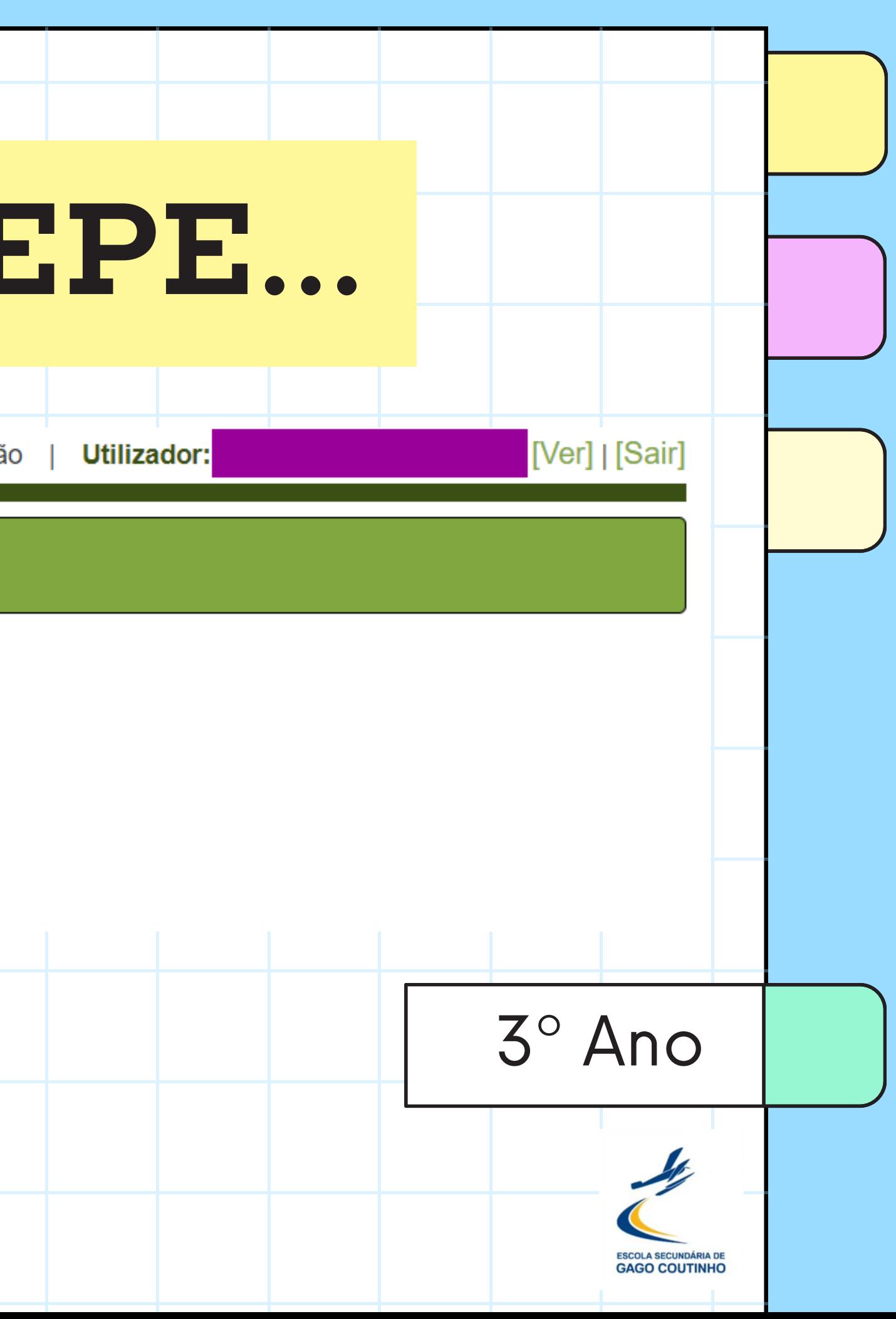

### **Na plataforma PIEPE...**

**4. PROVAS E EXAMES A REALIZAR** 

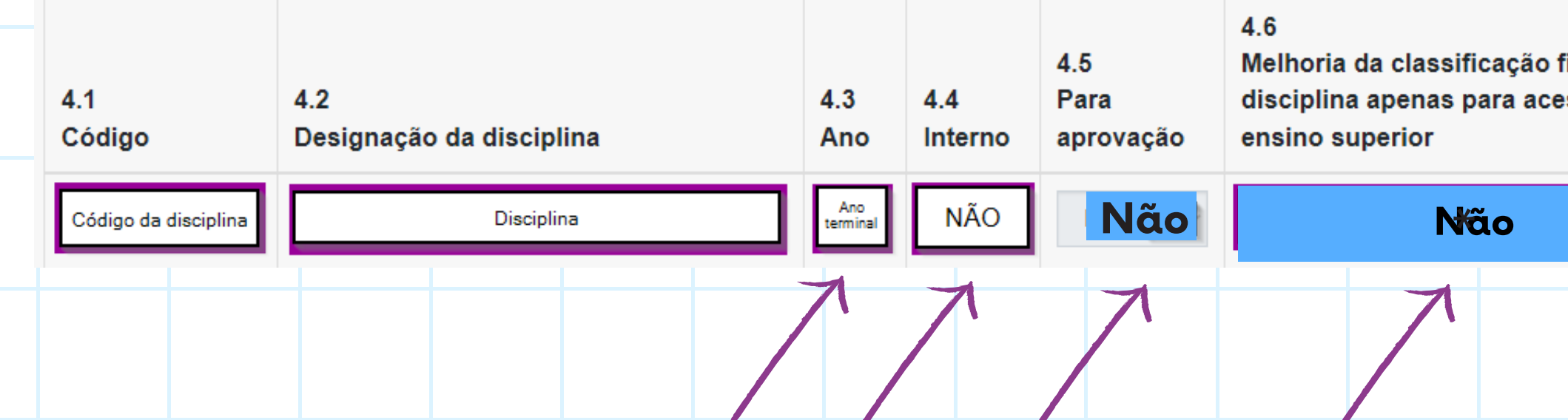

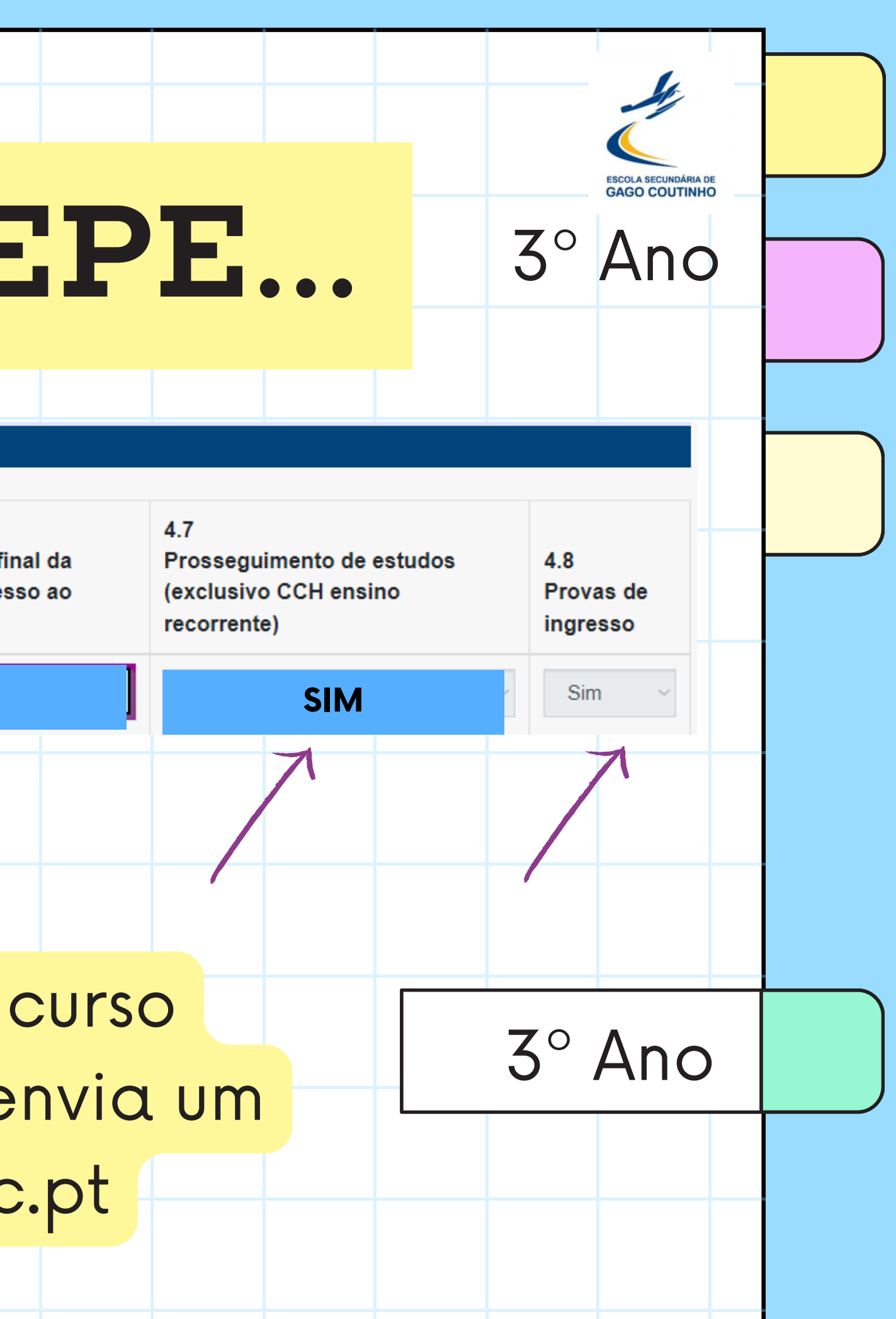

Se tiveres dúvidas no código do teu curso profissional, contacta a secretaria ou envia um email para examesnacionais@esgc.pt

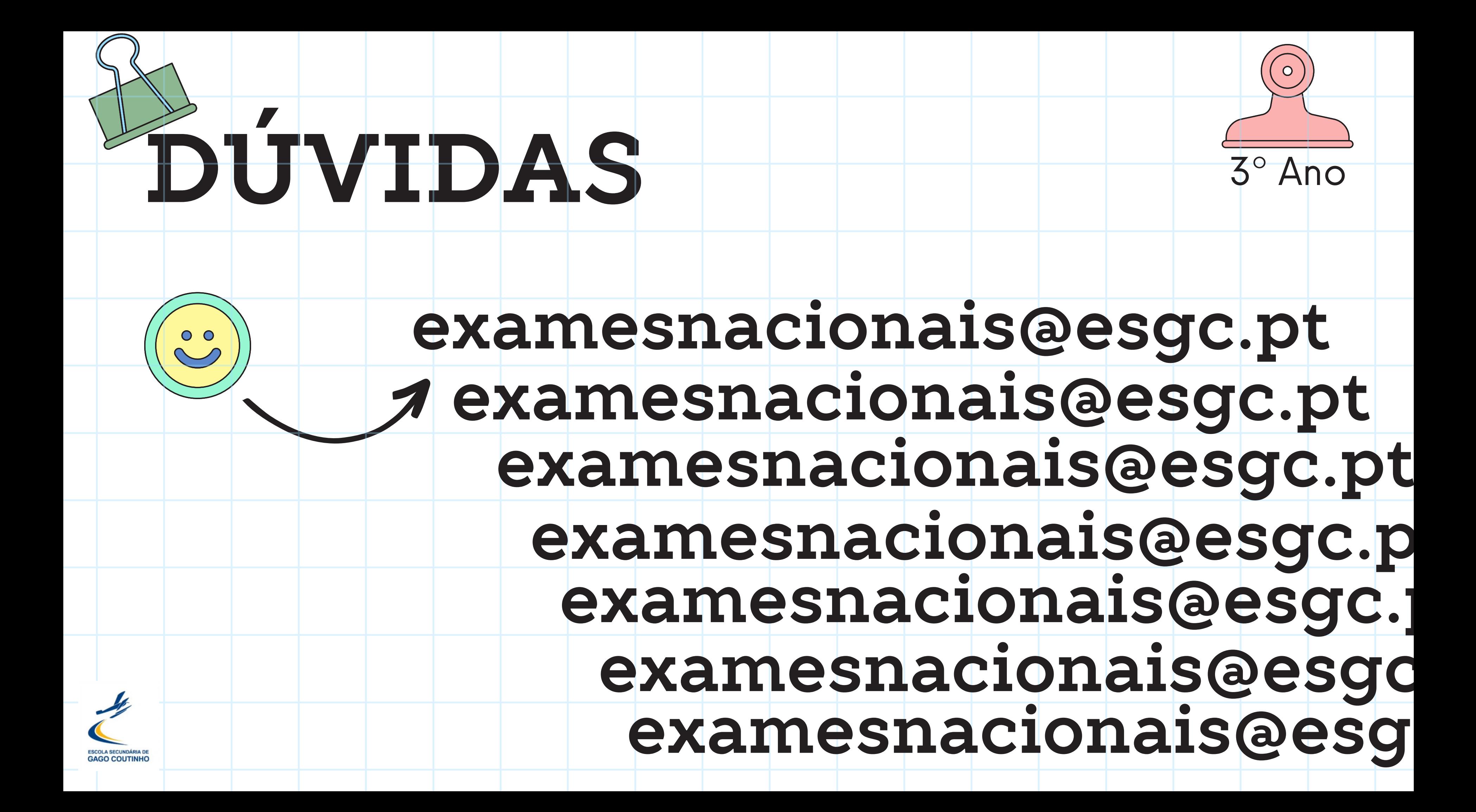